## **1.4 Бүлэг сэдвийн үнэлгээ**

## **1.4 Бүлэг сэдвийн үнэлгээ**

Үнэлгээ-1: Бүлэг сэдвийн үнэлгээг уг бүртгэлийн цонхонд бүртгэнэ.

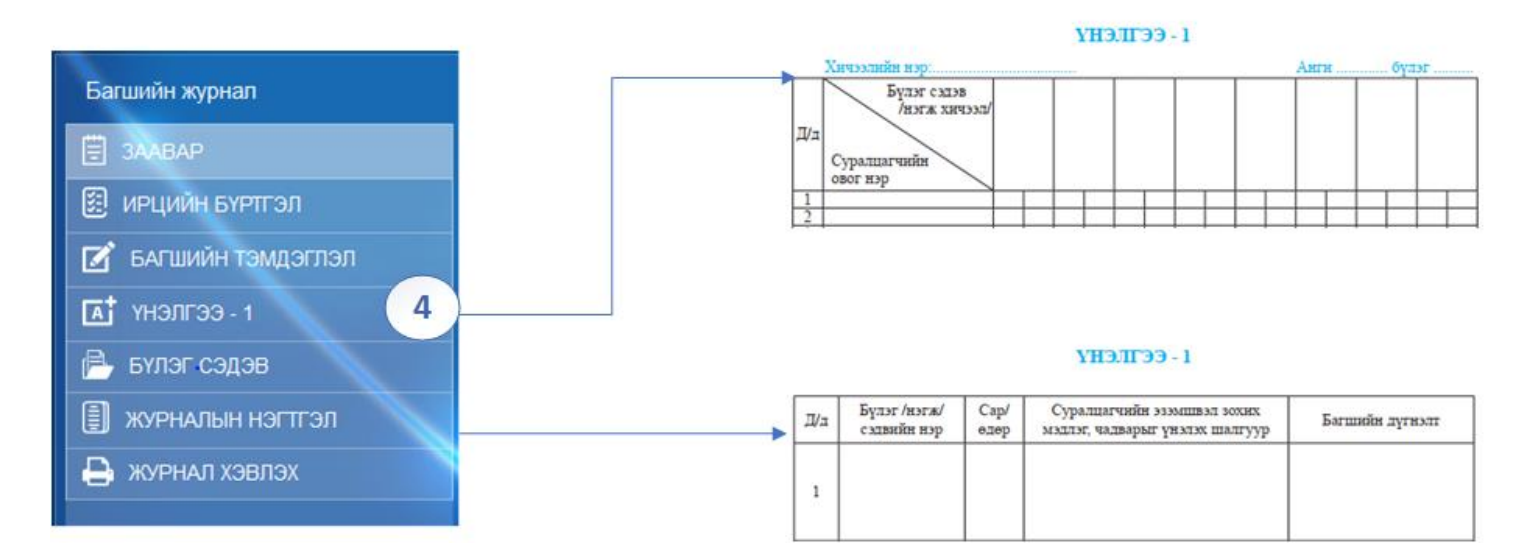

Энэ хэсэгт **ҮНЭЛГЭЭ-1** -ийн бүлэг сэдвүүдийн хувьд "Суралцагчийн эзэмшвэл зохих мэдлэг чадварыг үнэлэх шалгуур" болон "Багшийн дүгнэлт" -үүдийг шинээр бүртгэх, засварлах, устгах үйлдлүүдийг хийх боломжтой.

- 1. Багшийн журнал үйл ажиллагаа дотор Үнэлгээ 1 хуудаст орж Үнэлгээ нэмэх дарахад дээрх цонх гарч ирнэ.
- 2. Нэг бүлэг сэдвийн огноо болон бүлэг сэдвийн оруулсан бол тайлбар хэсэгт тухайн үнэлгээг хэрхэн дүгнэсэн тайлбарыг бичих боломжтой. Бүх бүртгэлийг хийж дуусгасан бол Хадгалах товч дарна.
- 3. Бүлэг сэдвийн үнэлгээ оруулах цонх гарч ирж 0-100 хүртэлх гүйцэтгэлийн хувийг оруулах боломжтой. Үнэлгээ хэсэгт I-VIII түвшин бодогдож харуулна.

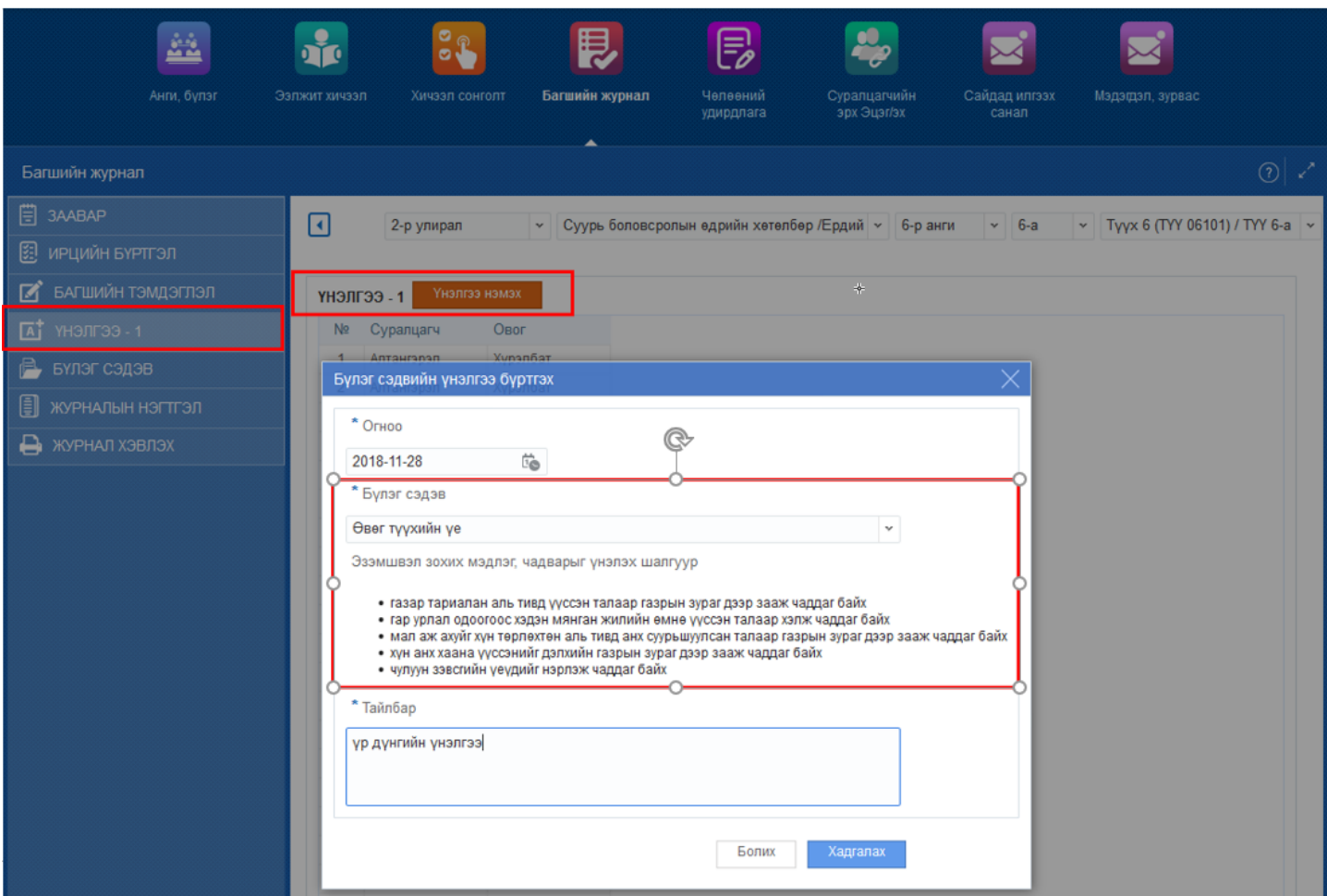

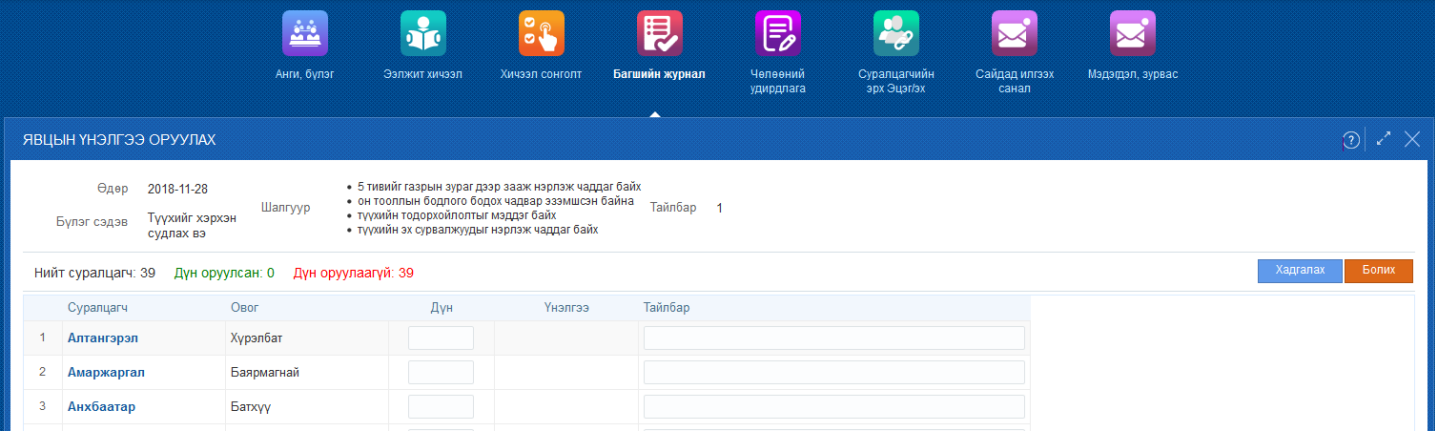